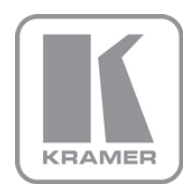

KRAMER ELECTRONICS LTD.

# USER MANUAL

MODEL:

### **SID-X3N** Step-in Commander

### SID-X3N Step-In Commander Quick Start Guide

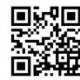

This quide helps you install and use your SID-X3N for the first time. Go to http://www.kramerav.com/manual/SID-X3N to download the latest manual (or scan the QR code) and check if firmware upgrades are available.

### Step 1: Check what's in the box

SID-X3N Step-In Commander Power adapter (12V DC)

1 Quick start guide  $M$  4 Rubber feet

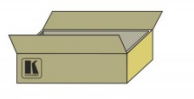

### Step 2: Install the SID-X3N

Mount the device in a rack (using the optional RK-3T rack adapter available for purchase) or attach the rubber feet and place it on a shelf.

### Step 3: Connect the inputs and output

Always switch off the power to all devices before connecting them to your SID-X3N.

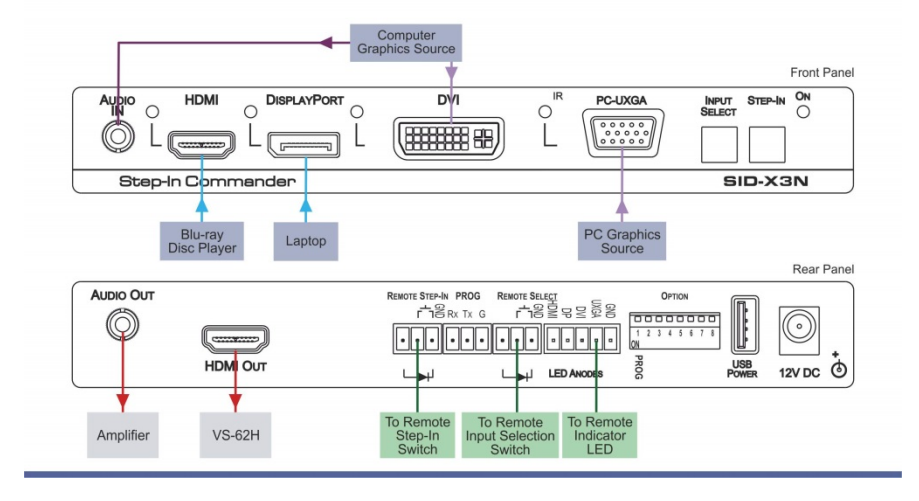

### Step 4: Set the DIP-switches

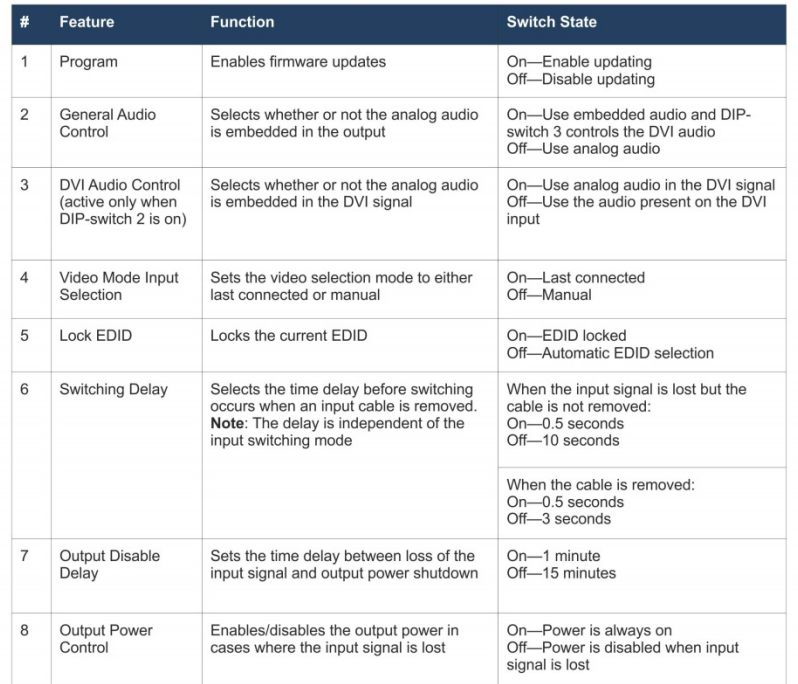

### Step 5: Connect the power

Connect the power adapter to the SID-X3N and plug the adapter into the mains electricity.

### Step 6: Operate the SID-X3N

» Press the Input Select button to toggle through the inputs.

» Press the Step-In button to activate the input (VS-62H).

### Contents

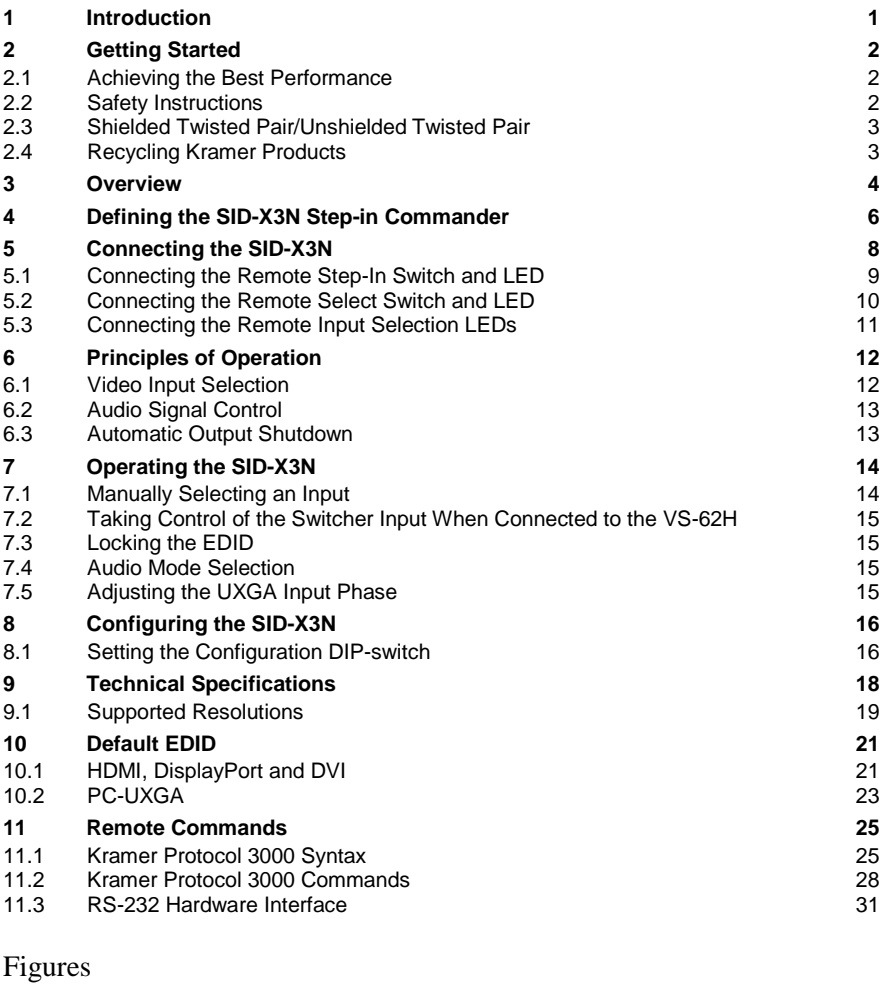

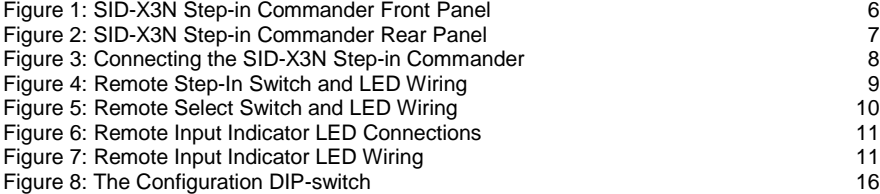

## <span id="page-4-0"></span>**1 Introduction**

Welcome to Kramer Electronics! Since 1981, Kramer Electronics has been providing a world of unique, creative, and affordable solutions to the vast range of problems that confront video, audio, presentation, and broadcasting professionals on a daily basis. In recent years, we have redesigned and upgraded most of our line, making the best even better!

Our 1,000-plus different models now appear in 14 groups that are clearly defined by function: GROUP 1: Distribution Amplifiers; GROUP 2: Switchers and Routers; GROUP 3: Control Systems; GROUP 4: Format/Standards Converters; GROUP 5: Range Extenders and Repeaters; GROUP 6: Specialty AV Products; GROUP 7: Scan Converters and Scalers; GROUP 8: Cables and Connectors; GROUP 9: Room Connectivity; GROUP 10: Accessories and Rack Adapters and GROUP 11: Sierra Video Products: GROUP 12: Digital Signage: and GROUP 13: Audio, and GROUP 14: Collaboration.

Thank you for purchasing the Kramer MegaTOOLS® **SID-X3N** *Step-in Commander* which is ideal for:

- Display systems requiring simple input selection
- Remote monitoring of computer activity in schools and businesses
- Rental/staging applications
- Multimedia and presentation source selection

## <span id="page-5-0"></span>**2 Getting Started**

We recommend that you:

- Unpack the equipment carefully and save the original box and packaging materials for possible future shipment
- Review the contents of this user manual

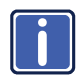

Go t[o www.kramerav.com/downloads/SID-X3N](http://www.kramerav.com/downloads/SID-X3N) to check for up-to-date user manuals, application programs, and to check if firmware upgrades are available (where appropriate).

### <span id="page-5-1"></span>**2.1 Achieving the Best Performance**

To achieve the best performance:

- Use only good quality connection cables (we recommend Kramer highresolution, high-quality cables) to avoid interference, deterioration in signal quality due to poor matching, and elevated noise levels (often associated with low quality cables)
- Do not secure the cables in tight bundles or roll the slack into tight coils
- Avoid interference from neighboring electrical appliances that may adversely influence signal quality
- Position your Kramer **SID-X3N** away from moisture, excessive sunlight and dust

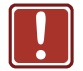

**!**

This equipment is to be used only inside a building. It may only be connected to other equipment that is installed inside a building.

### <span id="page-5-2"></span>**2.2 Safety Instructions**

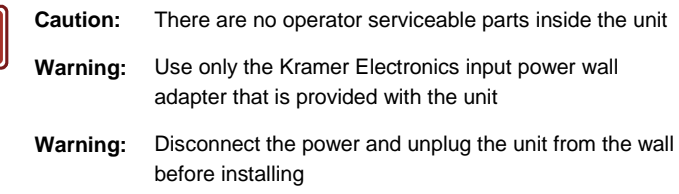

### <span id="page-6-0"></span>**2.3 Shielded Twisted Pair/Unshielded Twisted Pair**

Kramer engineers have developed special twisted pair cables to best match our digital twisted pair products; the Kramer **BC-DGKat623** (CAT 6 23 AWG cable), and the Kramer **BC-DGKat7a23** (CAT 7a 23 AWG cable). These specially built cables significantly outperform regular CAT 6 and CAT 7a cables.

### <span id="page-6-1"></span>**2.4 Recycling Kramer Products**

The Waste Electrical and Electronic Equipment (WEEE) Directive 2002/96/EC aims to reduce the amount of WEEE sent for disposal to landfill or incineration by requiring it to be collected and recycled. To comply with the WEEE Directive, Kramer Electronics has made arrangements with the European Advanced Recycling Network (EARN) and will cover any costs of treatment, recycling and recovery of waste Kramer Electronics branded equipment on arrival at the EARN facility. For details of Kramer's recycling arrangements in your particular country go to our recycling pages at *[www.kramerav.com/support/recycling/](http://www.kramerav.com/support/recycling/)*.

## <span id="page-7-0"></span>**3 Overview**

The **SID-X3N** accepts an HDMI, DisplayPort, DVI and PC graphics video input, as well as an unbalanced stereo audio input (which is embedded into the output signal), and transmits the signal via HDMI cable to a compatible switcher, (for example, the **VS-62H**). The device also provides an unbalanced, stereo audio output. When the **SID-X3N** is connected to a switcher, it can also control the input selection of the switcher.

In particular the **SID-X3N** features:

- HDTV support
- HDMI with Deep Color, x.v.Color™ and 3D
- HDCP compliancy—works with sources that support HDCP repeater mode

**Note**: When using a MacBook as a source and the content is protected using HDCP, if the display does not support HDCP, no video is transmitted

- Input signal detection based on video clock presence
- Automatic input selection based on manual selection or last connected input
- Automatic analog audio detection and embedding
- Automatic output shutdown when the input signal is lost (with a configurable delay)
- Programmable step-in functionality (when used with the **VS-62H** connected via an HDMI cable that supports HEC, HDMI Ethernet Channel)
- I-EDIDPro™ Kramer Intelligent EDID Processing™ Intelligent EDID handling & processing algorithm ensures Plug and Play operation for HDMI systems
- A lockable EDID
- VGA phase adjustment
- Power-over-Ethernet passes electrical power along with data on Ethernet cabling. This allows a single cable to provide both data connection and electrical power to compatible devices
- Equalization and reclocking of the data
- A maximum data rate of 6.75Gbps (2.25Gb per graphics channel)
- Support for digital audio formats
- A MegaTOOLS<sup>®</sup> sized enclosure. Two devices can be mounted in a rack using the optional **RK-T2B** adapter

You can control the **SID-X3N** using the front panel buttons, or remotely via contact closure switches.

## <span id="page-9-0"></span>**4 Defining the SID-X3N Step-in Commander**

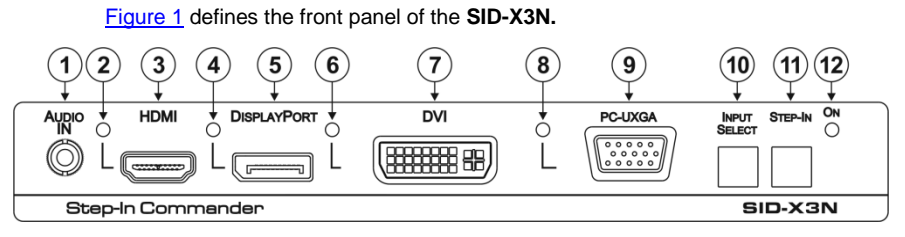

Figure 1: SID-X3N Step-in Commander Front Panel

<span id="page-9-1"></span>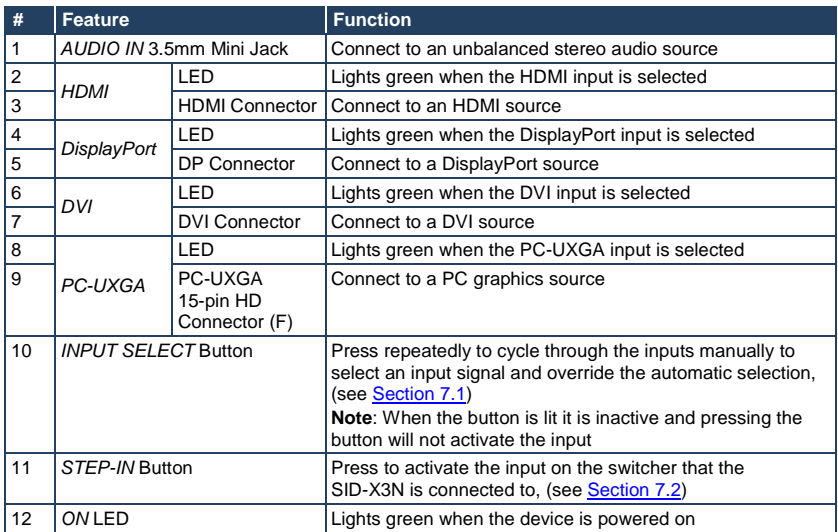

[Figure 2](#page-10-0) defines the rear panel of the **SID-X3N.**

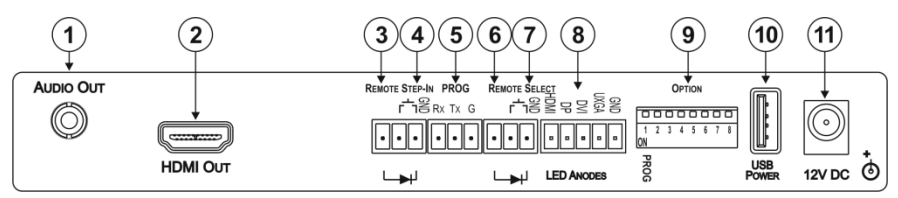

Figure 2: SID-X3N Step-in Commander Rear Panel

<span id="page-10-0"></span>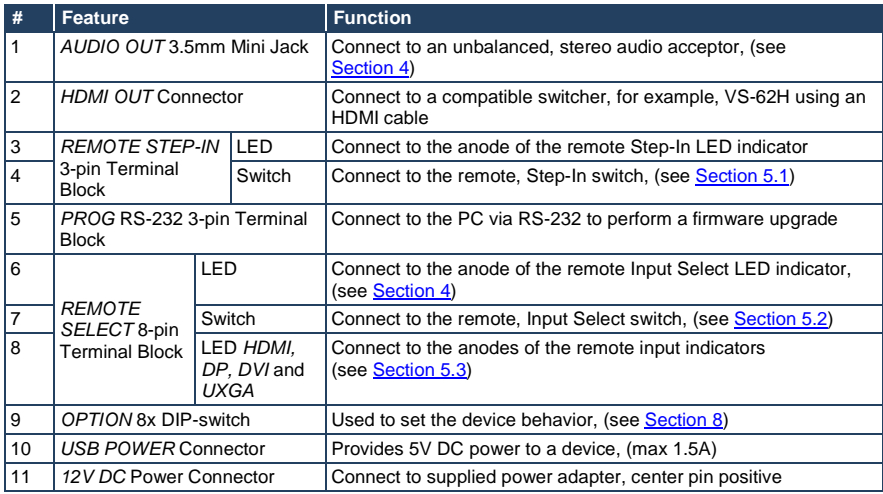

## <span id="page-11-0"></span>**5 Connecting the SID-X3N**

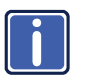

Switch off the power to all devices before connecting them to your **SID-X3N**. After connecting your **SID-X3N** connect the power to other devices.

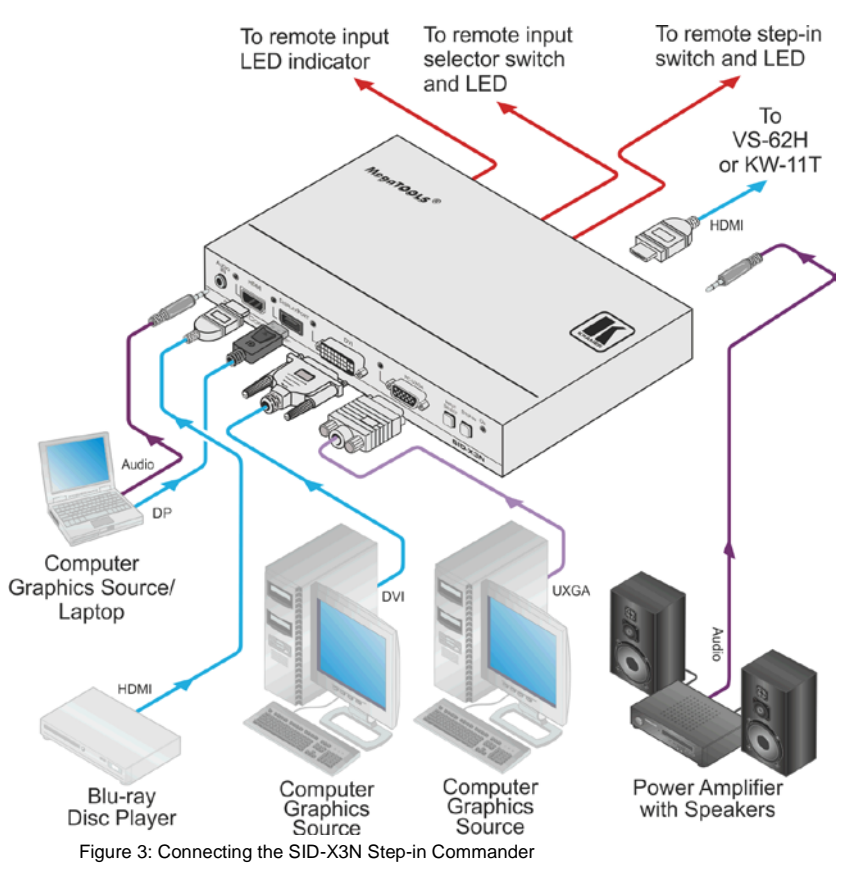

#### <span id="page-11-1"></span>**To connect the SID-X3N as illustrated in** Figure 3**:**

- 1. Connect up to four video sources, (for example, a Blu-ray disc player, a laptop, and two computer graphics sources) to the video input connectors.
- 2. Connect the unbalanced stereo audio source, (for example, the audio output of the laptop) to the AUDIO IN 3.5mm mini jack.
- 3. Connect the AUDIO OUT 3.5mm mini jack to the unbalanced, stereo audio acceptor, (for example, a power amplifier with speakers).
- 4. Connect the HDMI OUT connector to a compatible switcher, (for example, **VS-62H** or **KW-11T**).
- 5. Connect the REMOTE STEP-IN 3-way terminal block to a contact closure switch and LED, (see [Section](#page-12-0) [5.1\)](#page-12-0).
- 6. Connect the REMOTE SELECT 3-way terminal block to a momentary contact closure switch and LEDs, (see [Section](#page-13-0) [5.2\)](#page-13-0).
- 7. Connect the LED ANODES 5-way terminal block to the remote input indicator LEDs, (se[e Section](#page-14-0) [5.3\)](#page-14-0).
- 8. If required, connect a device requiring a 5V DC power supply, (for example, the **KW-11T**, not shown in Figure 3).
- 9. Connect the power adapter to the **SID-X3N** and to the mains power, (not shown in Figure 3).

**Note:** All LED supplies include a current limiting resistor and are designed to work with any standard LED.

### <span id="page-12-0"></span>**5.1 Connecting the Remote Step-In Switch and LED**

You can connect a remote, contact closure step-in switch to take control of the input of the attached switcher, as well as a remote step-in LED to the REMOTE STEP-IN terminal block on the rear panel of the **SID-X3N**.

[Figure 4](#page-12-1) illustrates the connections from the terminal block to the switch and LED.

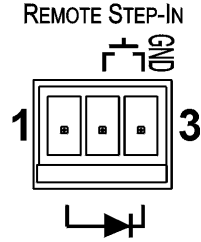

<span id="page-12-1"></span>Figure 4: Remote Step-In Switch and LED Wiring

**To connect a remote step-in switch and LED as illustrated in the example in** [Figure 4:](#page-12-1)

- 1. Connect pins 2 and 3 from the terminal block to the remote step-in switch.
- 2. Connect pin 1 from the terminal block to the anode of the remote step-in LED.
- 3. Connect pin 3 from the terminal block to the cathode of the remote step-in LED.

### <span id="page-13-0"></span>**5.2 Connecting the Remote Select Switch and LED**

You can connect a remote, contact closure, input selection switch to activate an input (momentary contact is sufficient to switch inputs), as well as an indicator LED to the terminal block on the rear panel of the **SID-X3N**.

[Figure 5](#page-13-1) illustrates the connections from the terminal block to the switch and LED.

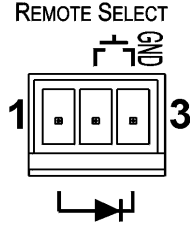

<span id="page-13-1"></span>Figure 5: Remote Select Switch and LED Wiring

#### **To connect a remote selection switch and LED as illustrated in the example in** [Figure 5:](#page-13-1)

- 1. Connect pins 2 and 3 from the terminal block to the remote selection switch.
- 2. Connect pin 1 from the terminal block to the anode of the remote selection LED.
- 3. Connect pin 3 from the terminal block to the cathode of the remote selection LED.

### <span id="page-14-0"></span>**5.3 Connecting the Remote Input Selection LEDs**

You can connect remote, input selection LEDS to the LED terminal block on the rear panel of the **SID-X3N** to indicate which is the active input.

[Figure 6](#page-14-1) illustrates the connections from the terminal block to the LEDs.

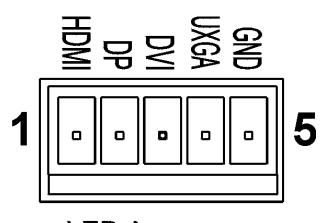

**LED ANODES** 

<span id="page-14-1"></span>Figure 6: Remote Input Indicator LED Connections

#### **To connect remote input indicator LEDs:**

- 1. Connect pin 1 from the terminal block to the anode of the remote HDMI indicator LED.
- 2. Connect pin 2 from the terminal block to the anode of the remote DP indicator LED.
- 3. Connect pin 3 from the terminal block to the anode of the remote DVI indicator LED, (see the example i[n Figure 7\)](#page-14-2).
- 4. Connect pin 4 from the terminal block to the anode of the remote UXGA indicator LED.
- 5. Connect pin 5 from the terminal block to the cathode of each LED.

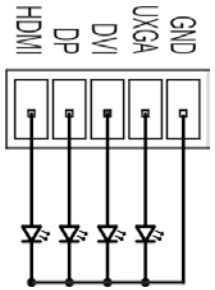

<span id="page-14-2"></span>Figure 7: Remote Input Indicator LED Wiring

## <span id="page-15-0"></span>**6 Principles of Operation**

This chapter describes the principles of operation of the **SID-X3N** and comprises:

- Video input selection (see Sectio[n 6.1\)](#page-15-1)
- Audio signal control (see Sectio[n 6.2\)](#page-16-0)

The **SID-X3N** selects video and audio inputs based on the rules described below.

### <span id="page-15-1"></span>**6.1 Video Input Selection**

The video mode selection is set by the DIP-switches (see Sectio[n 8\)](#page-19-0) to either of the following:

- Manual
- Last connected

In manual mode the input is selected using the front panel buttons. Only inputs with a live signal present can be selected.

In last connected mode the **SID-X3N** selects the input based on which input was connected last. If the signal on this input is subsequently lost for any reason, the input with a live signal with the highest priority is selected automatically. The priority from highest to lowest is:

- HDMI
- DisplayPort
- DVI
- PC

**Note**: In last connected mode, manually selecting an input using the front panel Input Select button overrides the last-connected automatic selection.

When an input cable is removed, there is a delay of either 0.5 or 3 seconds, (selectable, see Sectio[n 8.1\)](#page-19-1) before automatic switching takes place. After that, another input can be automatically selected according to the signal priority shown above.

### <span id="page-16-0"></span>**6.2 Audio Signal Control**

The Option DIP-switches 2 and 3 (see Sectio[n 8\)](#page-19-0) control the manner in which audio is handled.

The following table describes which audio signal is embedded in the output.

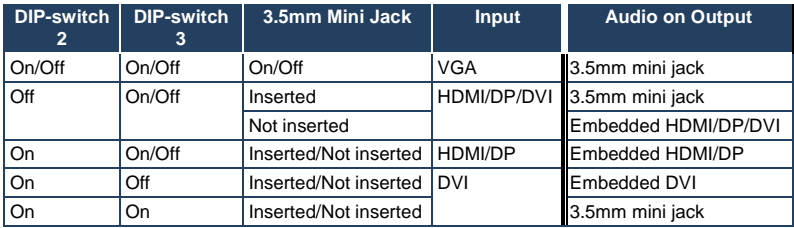

### <span id="page-16-1"></span>**6.3 Automatic Output Shutdown**

The **SID-X3N** can disable the output (signal and 5V) when there is no signal for a specified period in:

- Manual mode—when the signal on the currently selected input is lost
- Automatic mode—when there is no signal on any of the inputs

The delay period is set by the DIP-switch, (see  $Section 8.1$ ). At the end of this period, both the output signal and the power supply to other devices are disabled.

The return of an input signal on either the currently selected input (in manual mode), or on any input (in automatic mode), immediately re-activates the output.

## <span id="page-17-0"></span>**7 Operating the SID-X3N**

This chapter describes the operating procedures of the **SID-X3N** and comprises:

- Manually selecting an input (see Section [7.1\)](#page-17-1)
- Taking control of the switcher input (see Section [7.2\)](#page-18-0)
- Locking the EDID (see Sectio[n 7.3\)](#page-18-1)
- Audio mode selection (see Section [7.4\)](#page-18-2)

Powering up the **SID-X3N** recalls the last settings (that is, the configuration of the device when it was powered down) from the non-volatile memory.

### <span id="page-17-1"></span>**7.1 Manually Selecting an Input**

**Note**: When the button is lit it is inactive and pressing the button will not activate the input

#### **To manually select an input**:

• Press the INPUT SELECT button repeatedly until the required input is active as indicated by the associated LED

**Note**: Only inputs that have an active signal can be selected.

**Note**: The manual selection overrides the video selection mode set when in last connected mode and remains in effect until the device is power cycled.

### <span id="page-18-0"></span>**7.2 Taking Control of the Switcher Input When Connected to the VS-62H**

To activate the input of the **VS-62H** to which the **SID-X3N** is connected, press the STEP-IN button. If the **VS-62H** grants the **SID-X3N** access to the input, the STEP-IN button lights. If the **VS-62H** does not grant access for some reason, the button flashes for a few seconds and then does not light. This may be because the **VS-62H** input connected to the **SID-X3N** has been set to have a lower priority than the currently active input.

**Note:** Input priority on the **VS-62H** is set using the Kramer Control Software.

### <span id="page-18-1"></span>**7.3 Locking the EDID**

The currently stored EDID can be locked to prevent it from being overwritten. To lock the current EDID, set DIP-switch 5 to ON (see Sectio[n 8\)](#page-19-0).

**Note**: The device must be power-cycled after you change this DIP-switch.

#### <span id="page-18-2"></span>**7.4 Audio Mode Selection**

Option DIP-switches 2 and 3 control the manner in which audio is handled (see Sectio[n 8\)](#page-19-0).

### <span id="page-18-3"></span>**7.5 Adjusting the UXGA Input Phase**

Adjust the phase to get a clean, sharp picture on the screen, with minimal horizontal streaking and shimmering.

#### **To adjust the UXGA input phase**:

- Press and hold the Input Select button to increase the phase repetitively by one degree per second
- Press and hold the Step-In button to decrease the phase repetitively by one degree per second

## <span id="page-19-0"></span>**8 Configuring the SID-X3N**

### <span id="page-19-1"></span>**8.1 Setting the Configuration DIP-switch**

The 8x dip-switch provides the ability to configure a number of device functions. A switch that is down is on, a switch that is up is off. By default, switch 2 is down (on), all the other switches are up (off).

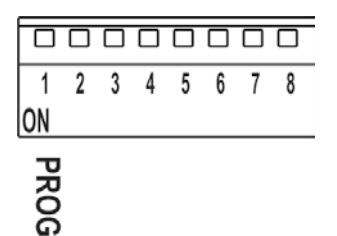

<span id="page-19-2"></span>Figure 8: The Configuration DIP-switch

**Note**: You must power cycle the device if you make any changes to the DIP-switch.

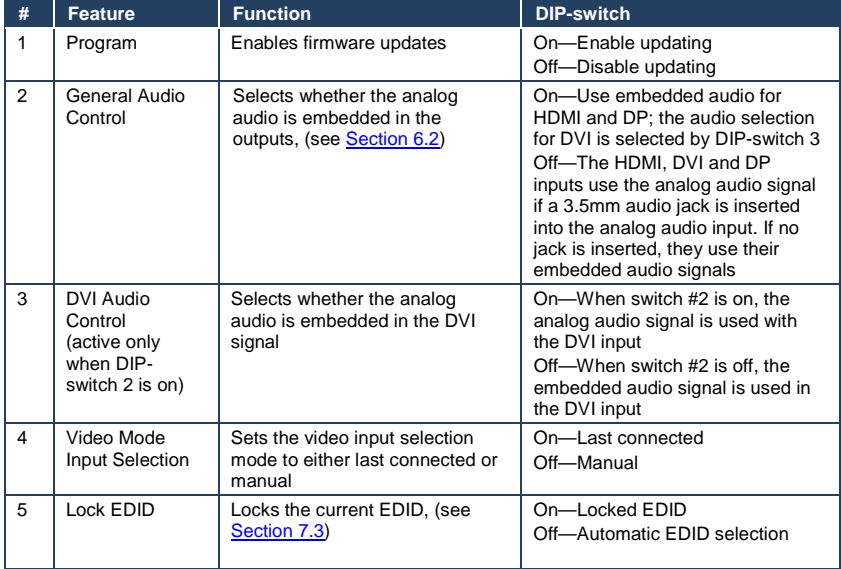

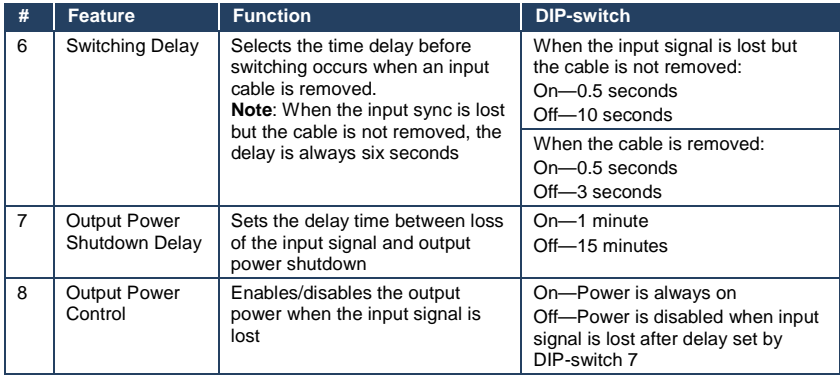

**Note**: DIP-switch 2 must be set to ON to enable DIP-switch 3 to control the DVI audio mode selection.

# <span id="page-21-0"></span>**9 Technical Specifications**

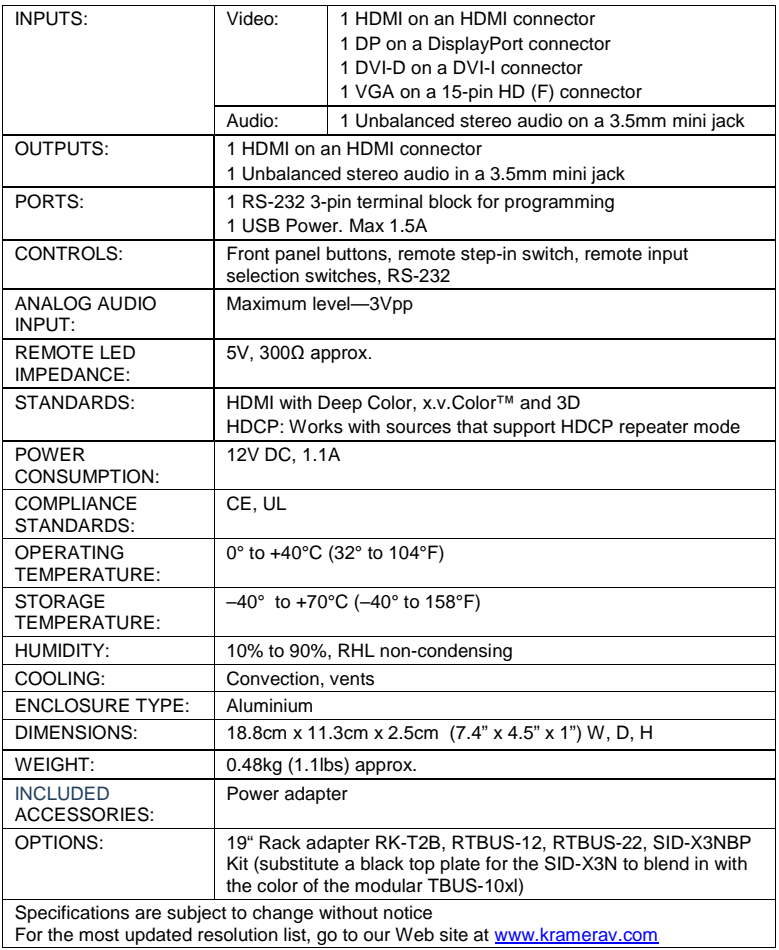

**18 SID-X3N - Technical Specifications**

### <span id="page-22-0"></span>**9.1 Supported Resolutions**

#### **HDMI/DVI**

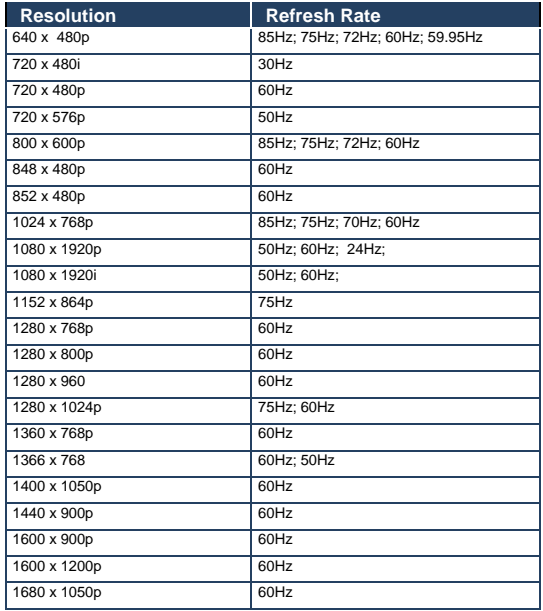

#### **DisplayPort**

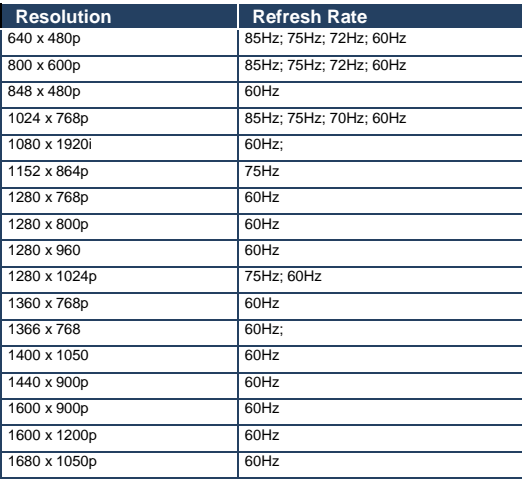

#### **VGA**

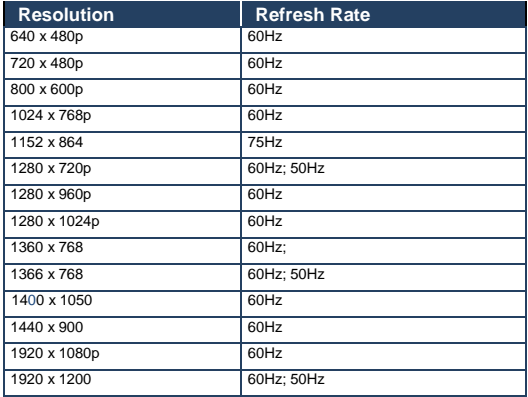

## <span id="page-24-0"></span>**10 Default EDID**

Each input on the **SID-X3N** is loaded with a factory default EDID.

**Note**: When the **SID-X3N** is connected to a DVI acceptor, audio block is added to the EDID.

### <span id="page-24-1"></span>**10.1 HDMI, DisplayPort and DVI**

Monitor Model name............... SID-X3N Manufacturer............. KMR Plug and Play ID......... KMR0672 Serial number............ 505-709990100 Manufacture date......... 2011, ISO week 255 Filter driver............ None ------------------------- EDID revision............ 1.3 Input signal type........ Digital Color bit depth.......... Undefined Display type............. RGB color Screen size.............. 520 x 320 mm (24.0 in) Power management......... Standby, Suspend, Active off/sleep Extension blocs.......... 1 (CEA-EXT) ------------------------- DDC/CI................... n/a Color characteristics Default color space...... Non-sRGB Display gamma............ 2.20 Red chromaticity......... Rx 0.674 - Ry 0.319 Green chromaticity....... Gx 0.188 - Gy 0.706 Blue chromaticity........ Bx 0.148 - By 0.064 White point (default).... Wx 0.313 - Wy 0.329 Additional descriptors... None Timing characteristics Horizontal scan range.... 30-83kHz Vertical scan range...... 56-76Hz Video bandwidth.......... 170MHz CVT standard............. Not supported GTF standard............. Not supported Additional descriptors... None Preferred timing......... Yes Native/preferred timing.. 1280x720p at 60Hz (16:10) Modeline............... "1280x720" 74.250 1280 1390 1430 1650 720 725 730 750 +hsync +vsync Standard timings supported 720 x 400p at 70Hz - IBM VGA 720 x 400p at 88Hz - IBM XGA2 640 x 480p at 60Hz - IBM VGA 640 x 480p at 67Hz - Apple Mac II 640 x 480p at 72Hz - VESA 640 x 480p at 75Hz - VESA 800 x 600p at 56Hz - VESA 800 x 600p at 60Hz - VESA 800 x 600p at 72Hz - VESA 800 x 600p at 75Hz - VESA 832 x 624p at 75Hz - Apple Mac II 1024 x 768i at 87Hz - IBM 1024 x 768p at 60Hz - VESA

 1024 x 768p at 70Hz - VESA 1024 x 768p at 75Hz - VESA 1280 x 1024p at 75Hz - VESA

```
 1152 x 870p at 75Hz - Apple Mac II
   1280 x 1024p at 75Hz - VESA STD
   1280 x 1024p at 85Hz - VESA STD
   1600 x 1200p at 60Hz - VESA STD
   1024 x 768p at 85Hz - VESA STD
    800 x 600p at 85Hz - VESA STD
    640 x 480p at 85Hz - VESA STD
   1152 x 864p at 70Hz - VESA STD
   1280 x 960p at 60Hz - VESA STD
EIA/CEA-861 Information
  Revision number.......... 3
  IT underscan............. Supported
  Basic audio.............. Supported
  YCbCr 4:4:4.............. Supported
  YCbCr 4:2:2.............. Supported
  Native formats........... 1
  Detailed timing #1....... 1920x1080p at 60Hz (16:10)
   Modeline............... "1920x1080" 148.500 1920 2008 2052 2200 1080 1084 1089 1125 +hsync +vsync
  Detailed timing #2....... 1920x1080i at 60Hz (16:10)
   Modeline............... "1920x1080" 74.250 1920 2008 2052 2200 1080 1084 1094 1124 interlace +hsync 
+vsync
  Detailed timing #3....... 1280x720p at 60Hz (16:10)
   Modeline............... "1280x720" 74.250 1280 1390 1430 1650 720 725 730 750 +hsync +vsync
 Detailed timing #4....... 720x480p at 60Hz (16:10)
 Modeline............... "720x480" 27.000 720 736 798 858 480 489 495 525 -hsync -vsync
CE video identifiers (VICs) - timing/formats supported
   1920 x 1080p at 60Hz - HDTV (16:9, 1:1)
   1920 x 1080i at 60Hz - HDTV (16:9, 1:1)
   1280 x 720p at 60Hz - HDTV (16:9, 1:1) [Native]
 720 x 480p at 60Hz - EDTV (16:9, 32:27)
 720 x 480p at 60Hz - EDTV (4:3, 8:9)
    720 x 480i at 60Hz - Doublescan (16:9, 32:27)
    720 x 576i at 50Hz - Doublescan (16:9, 64:45)
    640 x 480p at 60Hz - Default (4:3, 1:1)
   NB: NTSC refresh rate = (Hz*1000)/1001
CE audio data (formats supported)
  LPCM 2-channel, 16/20/24 bit depths at 32/44/48 kHz
CE vendor specific data (VSDB)
  IEEE registration number. 0x000C03
  CEC physical address..... 1.0.0.0
  Maximum TMDS clock....... 165MHz
CE speaker allocation data
  Channel configuration.... 2.0
  Front left/right......... Yes
  Front LFE................ No
  Front center............. No
  Rear left/right.......... No
  Rear center.............. No
  Front left/right center.. No
  Rear left/right center... No
  Rear LFE................. No
Report information
  Date generated........... 11/08/2014
  Software revision........ 2.60.0.972
  Data source.............. File
  Operating system......... 6.1.7601.2.Service Pack 1
```
#### Raw data

 00,FF,FF,FF,FF,FF,FF,00,2D,B2,72,06,02,00,00,00,FF,15,01,03,80,34,20,78,EA,B3,25,AC,51,30,B4,26, 10,50,54,FF,FF,80,81,8F,81,99,A9,40,61,59,45,59,31,59,71,4A,81,40,01,1D,00,72,51,D0,1E,20,6E,28, 55,00,07,44,21,00,00,1E,00,00,00,FF,00,35,30,35,2D,37,30,39,39,39,30,31,30,30,00,00,00,FC,00,53, 49,44,2D,58,33,4E,00,00,00,00,00,00,00,00,00,FD,00,38,4C,1E,53,11,00,0A,20,20,20,20,20,20,01,30, 02,03,1B,F1,48,10,05,84,03,02,07,16,01,23,09,07,07,65,03,0C,00,10,00,83,01,00,00,02,3A,80,18,71, 38,2D,40,58,2C,45,00,07,44,21,00,00,1E,01,1D,80,18,71,1C,16,20,58,2C,25,00,07,44,21,00,00,9E,01, 1D,00,72,51,D0,1E,20,6E,28,55,00,07,44,21,00,00,1E,8C,0A,D0,8A,20,E0,2D,10,10,3E,96,00,07,44,21, 00,00,18,00,00,00,00,00,00,00,00,00,00,00,00,00,00,00,00,00,00,00,00,00,00,00,00,00,00,00,00,47

#### <span id="page-26-0"></span>**10.2 PC-UXGA**

#### Monitor

Model name............... SID-X3N Manufacturer. KMR Plug and Play ID......... KMR0672 Serial number............ 505-709990100 Manufacture date......... 2011, ISO week 255 Filter driver............ None ------------------------- EDID revision............ 1.3 Input signal type........ Analog 0.700,0.000 (0.7V p-p) Sync input support....... Separate, Composite, Sync-on-green Display type............. RGB color Screen size.............. 520 x 320 mm (24.0 in) Power management......... Standby, Suspend, Active off/sleep Extension blocs.......... None ------------------------- DDC/CI................... n/a Color characteristics Default color space...... sRGB Display gamma............ 2.20 Red chromaticity......... Rx 0.674 - Ry 0.319 Green chromaticity....... Gx 0.188 - Gy 0.706 Blue chromaticity........ Bx 0.148 - By 0.064 White point (default).... Wx 0.313 - Wy 0.329 Additional descriptors... None Timing characteristics Horizontal scan range.... 30-83kHz Vertical scan range...... 56-76Hz Video bandwidth.......... 170MHz CVT standard............. Not supported GTF standard............. Not supported Additional descriptors... None Preferred timing......... Yes Native/preferred timing.. 1280x720p at 60Hz (16:10) Modeline............... "1280x720" 74.250 1280 1390 1430 1650 720 725 730 750 +hsync +vsync Standard timings supported 720 x 400p at 70Hz - IBM VGA 720 x 400p at 88Hz - IBM XGA2 640 x 480p at 60Hz - IBM VGA 640 x 480p at 67Hz - Apple Mac II 640 x 480p at 72Hz - VESA 640 x 480p at 75Hz - VESA 800 x 600p at 56Hz - VESA 800 x 600p at 60Hz - VESA 800 x 600p at 72Hz - VESA 800 x 600p at 75Hz - VESA 832 x 624p at 75Hz - Apple Mac II

 1024 x 768i at 87Hz - IBM 1024 x 768p at 60Hz - VESA 1024 x 768p at 70Hz - VESA 1024 x 768p at 75Hz - VESA 1280 x 1024p at 75Hz - VESA 1152 x 870p at 75Hz - Apple Mac II

 1280 x 1024p at 75Hz - VESA STD 1280 x 1024p at 85Hz - VESA STD  1600 x 1200p at 60Hz - VESA STD 1024 x 768p at 85Hz - VESA STD 800 x 600p at 85Hz - VESA STD 640 x 480p at 85Hz - VESA STD 1152 x 864p at 70Hz - VESA STD 1280 x 960p at 60Hz - VESA STD

Report information

 Date generated........... 11/08/2014 Software revision........ 2.60.0.972 Data source.............. File Operating system......... 6.1.7601.2.Service Pack 1

Raw data

 00,FF,FF,FF,FF,FF,FF,00,2D,B2,72,06,02,00,00,00,FF,15,01,03,6E,34,20,78,EE,B3,25,AC,51,30,B4,26, 10,50,54,FF,FF,80,81,8F,81,99,A9,40,61,59,45,59,31,59,71,4A,81,40,01,1D,00,72,51,D0,1E,20,6E,28, 55,00,07,44,21,00,00,1E,00,00,00,FF,00,35,30,35,2D,37,30,39,39,39,30,31,30,30,00,00,00,FC,00,53, 49,44,2D,58,33,4E,00,00,00,00,00,00,00,00,00,FD,00,38,4C,1E,53,11,00,0A,20,20,20,20,20,20,00,3F, FF,FF,FF,FF,FF,FF,FF,FF,FF,FF,FF,FF,FF,FF,FF,FF,FF,FF,FF,FF,FF,FF,FF,FF,FF,FF,FF,FF,FF,FF,FF,FF, FF,FF,FF,FF,FF,FF,FF,FF,FF,FF,FF,FF,FF,FF,FF,FF,FF,FF,FF,FF,FF,FF,FF,FF,FF,FF,FF,FF,FF,FF,FF,FF, FF,FF,FF,FF,FF,FF,FF,FF,FF,FF,FF,FF,FF,FF,FF,FF,FF,FF,FF,FF,FF,FF,FF,FF,FF,FF,FF,FF,FF,FF,FF,FF, FF,FF,FF,FF,FF,FF,FF,FF,FF,FF,FF,FF,FF,FF,FF,FF,FF,FF,FF,FF,FF,FF,FF,FF,FF,FF,FF,FF,FF,FF,FF,FF

## <span id="page-28-0"></span>**11 Remote Commands**

The **SID-X3N** can be operated using serial commands issued by a remote device over HDMI, using Kramer Protocol 3000 commands.

This section describes:

- Kramer Protocol 3000 syntax (see Section [11.1\)](#page-28-1)
- Kramer Protocol 3000 commands (se[e Section](#page-31-0) [11.2\)](#page-31-0)
- RS-232 hardware interface (see Sectio[n 11.3\)](#page-34-0)

### <span id="page-28-1"></span>**11.1 Kramer Protocol 3000 Syntax**

#### **11.1.1 Host Message Format**

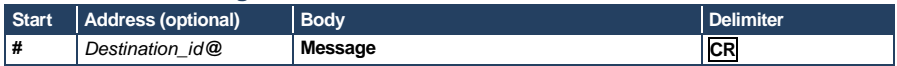

#### **11.1.1.1 Simple Command**

Command string with only one command without addressing:

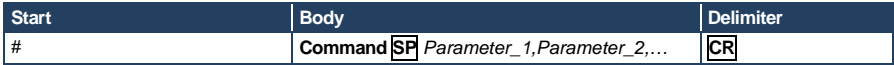

#### **11.1.1.2 Command String**

Formal syntax with commands concatenation and addressing:

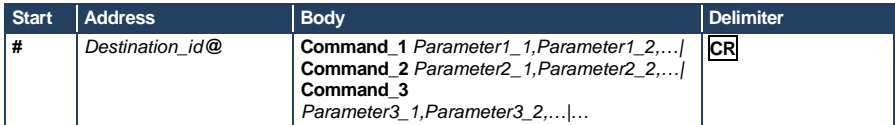

#### **11.1.2 Device Message Format**

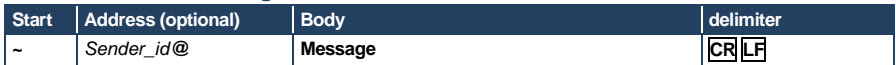

#### **11.1.2.1 Device Long Response**

#### Echoing command:

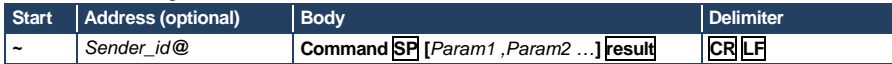

 $CR =$  Carriage return (ASCII 13 = 0x0D)

 $LF = Line feed (ASCII 10 = 0x0A)$ 

 $\overline{SP}$  = Space (ASCII 32 = 0x20)

#### **11.1.3 Command Terms**

#### **Command**

A sequence of ASCII letters ('A'-'Z', 'a'-'z' and '-').

Command and parameters must be separated by at least one space.

#### **Parameters**

A sequence of alphanumeric ASCII characters ('0'-'9','A'-'Z','a'-'z' and some special characters for specific commands). Parameters are separated by commas.

#### **Message string**

Every command entered as part of a message string begins with a **message starting character** and ends with a **message closing character**. **Note**: A string can contain more than one command. Commands are separated by a pipe ( '|' ) character.

#### **Message starting character**

- '#' For host command/query
- '~' For device response

#### **Device address** (Optional, for K-NET)

K-NET Device ID followed by '@'

#### **Query sign**

'?' follows some commands to define a query request.

#### **Message closing character**

CR – For host messages; carriage return (ASCII 13) CRLF – For device messages; carriage return (ASCII 13) + line-feed (ASCII 10)

#### **Command chain separator character**

When a message string contains more than one command, a pipe ('|') character separates each command.

Spaces between parameters or command terms are ignored.

#### **11.1.4 Entering Commands**

You can directly enter all commands using a terminal with ASCII communications software, such as HyperTerminal, Hercules, etc. Connect the terminal to the serial or Ethernet port on the Kramer device. To enter **CR** press the Enter key. ( **LF** is also sent but is ignored by command parser).

For commands sent from some non-Kramer controllers, (for example, Crestron) some characters require special coding (such as,  $/X\#$ ). Refer to the controller manual.

#### **11.1.5 Command Forms**

Some commands have short name syntax in addition to long name syntax to allow faster typing. The response is always in long syntax.

#### **11.1.6 Chaining Commands**

Multiple commands can be chained in the same string. Each command is delimited by a pipe character ("|"). When chaining commands, enter the **message starting character** and the **message closing character** only once, at the beginning of the string and at the end.

Commands in the string do not execute until the closing character is entered. A separate response is sent for every command in the chain.

#### **11.1.7 Maximum String Length**

64 characters

### <span id="page-31-0"></span>**11.2 Kramer Protocol 3000 Commands**

The following table lists the Protocol 3000 commands that the **SID-X3N** supports. For a full description of the commands, see the *Kramer Protocol 3000* document available fro[m www.kramerav.com.](http://www.kramerav.com/)

**Note**: The **SID-X3N** can only receive commands from a device, (for example, a **VS-62H**) via an HDMI cable that supports HEC, HDMI Ethernet Channel, at 9600bps.

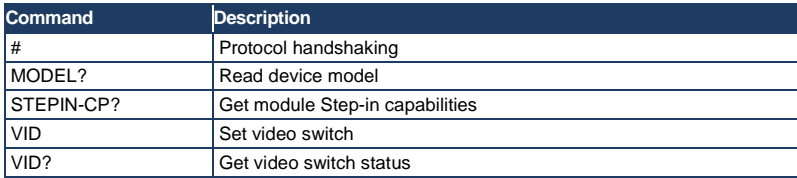

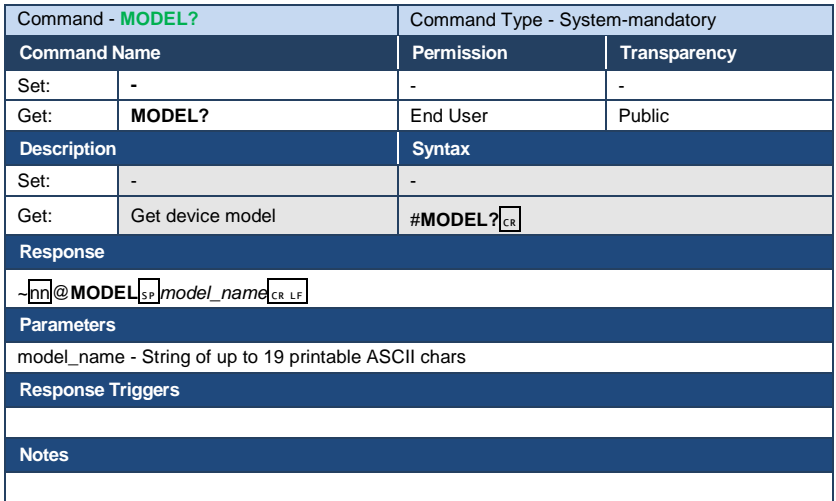

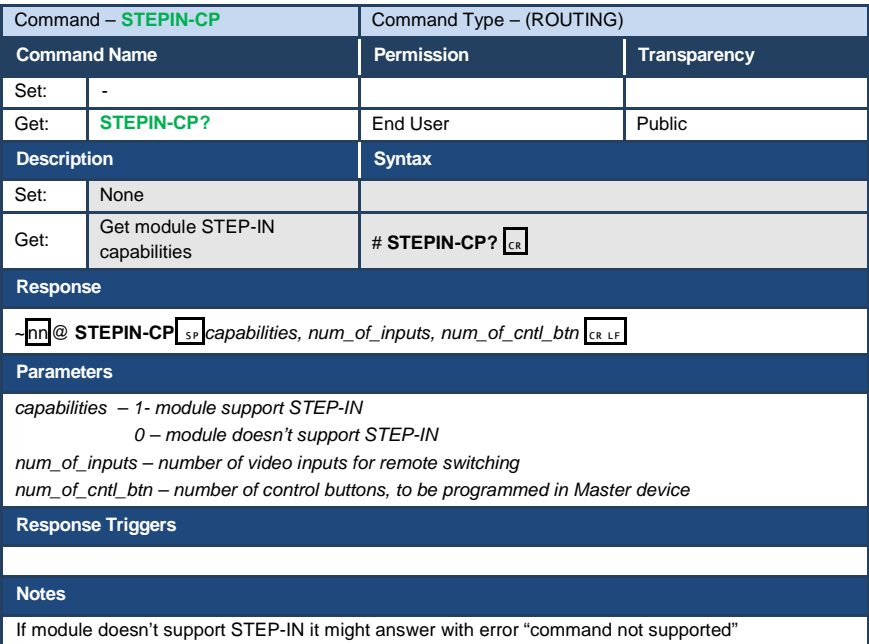

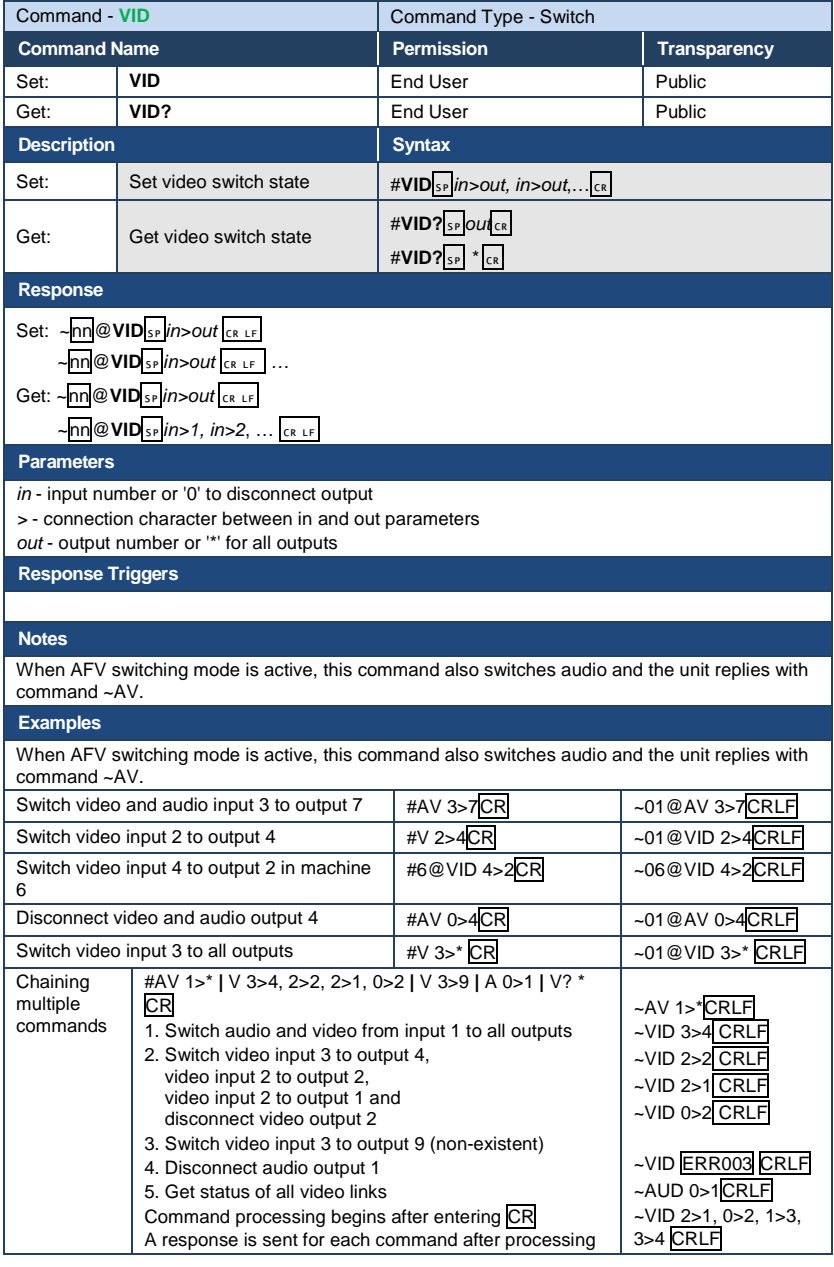

### <span id="page-34-0"></span>**11.3 RS-232 Hardware Interface**

RS-232 connection between the machine and controller is used for firmware upgrade procedures and technical maintenance. The default data rate is 115200 baud, with no parity, 8 data bits and 1 stop bit.

**Note**: Using any additional, non-standard RS-232 commands developed for internal debugging purposes is not recommended. Such commands are only used internally for performing firmware upgrades over the RS-232 hardware interface.

#### **I IMITED WARRANTY**

The warranty obligations of Kramer Electronics for this product are limited to the terms set forth below:

#### What is Covered

This limited warranty covers defects in materials and workmanship in this product

#### What is Not Covered

This limited warranty does not cover any damage, deterioration or malfunction resulting from any alteration, modification, improper or unreasonable use or maintenance, misuse, abuse, accident, neglect, exposure to excess moisture, fire, improper packing and shipping (such claims must be presented to the carrier), lightning, power surges, or other acts of nature. This limited warranty does not cover any damage, deterioration or malfunction resulting from the installation or removal of this product from any installation, any unauthorized tampering with this product, any repairs attempted by anyone unauthorized by Krame Electronics to make such repairs, or any other cause which does not relate directly to a defect in materials and/or workmanship of this product. This limited warranty does not cover cartons, equipment enclosures, cables or accessories used in conjunction with this product.

Without limiting any other exclusion herein, Kramer Electronics does not warrant that the product covered hereby, including, without limitation, the technology and/or integrated circuit(s) included in the product, will not become obsolete or that such items are or will remain compatible with any other product or technology with which the product may be used.

#### How Long Does this Coverage Last

Seven years as of this printing; please check our Web site for the most current and accurate warranty information.

#### Who is Covered

Only the original purchaser of this product is covered under this limited warranty. This limited warranty is not transferable to subsequent purchasers or owners of this product.

#### What Kramer Electronics will do

Kramer Electronics will, at its sole option, provide one of the following three remedies to whatever extent it shall deem necessary to satisfy a proper claim under this limited warranty:

- 1. Elect to repair or facilitate the repair of any defective parts within a reasonable period of time, free of any charge for the necessary parts and labor to complete the repair and restore this product to its proper operating condition. Kramer Electronics will also pay the shipping costs necessary to return this product once the repair is complete.
- 2. Replace this product with a direct replacement or with a similar product deemed by Kramer Electronics to perform substantially the same function as the original product.
- 3. Issue a refund of the original purchase price less depreciation to be determined based on the age of the product at the time remedy is sought under this limited warranty.

What Kramer Electronics will not do Under This Limited Warranty<br>If this product is returned to Kramer Electronics or the authorized dealer from which it was purchased or any other party authorized to repair Kramer Electronics products, this product must be insured during shipment, with the insurance and shipping charges prepaid by you. If this product is returned uninsured, you assume all risks of loss or damage during shipment. Kramer Electronics will not be responsible for any costs related to the removal or re-installation of this product from or into any installation. Kramer Electronics will not be responsible for any costs related to any setting up this product, any adjustment of user controls or any programming required for a specific installation of this product.

#### How to Obtain a Remedy under this Limited Warranty

To obtain a remedy under this limited warranty, you must contact either the authorized Kramer Electronics reseller from whom you purchased this product or the Kramer Electronics office nearest you. For a list of authorized Kramer Electronics resellers and/or Kramer Electronics authorized service providers, please visit our web site at www.kramerelectronics.com or contact the Kramer Electronics office nearest you.

In order to pursue any remedy under this limited warranty, you must possess an original, dated receipt as proof of purchase from an authorized Kramer Electronics reseller. If this product is returned under this limited warranty, a return authorization number, obtained from Kramer Electronics, will be required. You may also be directed to an authorized reseller or a person authorized by Kramer Electronics to repair the product

If it is decided that this product should be returned directly to Kramer Electronics, this product should be properly packed, preferably in the original carton, for shipping. Cartons not bearing a return authorization number will be refused.

#### **Limitation on Liability**

THE MAXIMUM LIABILITY OF KRAMER ELECTRONICS UNDER THIS LIMITED WARRANTY SHALL NOT EXCEED THE ACTUAL PURCHASE PRICE PAID FOR THE PRODUCT. TO THE MAXIMUM EXTENT PERMITTED BY LAW, KRAMER<br>ELECTRONICS IS NOT RESPONSIBLE FOR DIRECT, SPECIAL, INCIDENTAL OR CONSEQUENTIAL DAMAGES RESULTING FROM ANY BREACH OF WARRANTY OR CONDITION, OR UNDER ANY OTHER LEGAL THEORY. Some countries, districts or states do not allow the exclusion or limitation of relief, special, incidental, consequential or indirect damages, or the limitation of liability to specified amounts, so the above limitations or exclusions may not apply to you.

#### **Exclusive Remedy**

TO THE MAXIMUM EXTENT PERMITTED BY LAW, THIS LIMITED WARRANTY AND THE REMEDIES SET FORTH ABOVE ARE EXCLUSIVE AND IN LIEU OF ALL OTHER WARRANTIES, REMEDIES AND CONDITIONS, WHETHER ORAL OR WRITTEN, EXPRESS OR IMPLIED. TO THE MAXIMUM EXTENT PERMITTED BY LAW, KRAMER ELECTRONICS SPECIFICALLY DISCLAIMS ANY AND ALL IMPLIED WARRANTIES, INCLUDING, WITHOUT LIMITATION, WARRANTIES OF MERCHANTABILITY AND FITNESS FOR A PARTICULAR PURPOSE. IF KRAMER ELECTRONICS CANNOT LAWFULLY DISCLAIM OR EXCLUDE IMPLIED WARRANTIES UNDER APPLICABLE LAW, THEN ALL IMPLIED WARRANTIES COVERING THIS PRODUCT, INCLUDING WARRANTIES OF MERCHANTABILITY AND FITNESS FOR A PARTICULAR PURPOSE, SHALL APPLY TO THIS PRODUCT AS PROVIDED UNDER APPICABLE LAW.

IF ANY PRODUCT TO WHICH THIS LIMITED WARRANTY APPLIES IS A "CONSUMER PRODUCT" UNDER THE MAGNUSON-MOSS WARRANTY ACT (15 U.S.C.A. §2301, ET SEQ.) OR OTHER APPICABLE LAW, THE FOREGOING DISCLAIMER OF IMPLIED WARRANTIES SHALL NOT APPLY TO YOU, AND ALL IMPLIED WARRANTIES ON THIS PRODUCT, INCLUDING WARRANTIES OF MERCHANTABILITY AND FITNESS FOR THE PARTICULAR PURPOSE. SHALL APPLY AS PROVIDED UNDER APPLICABLE LAW.

#### **Other Conditions**

This limited warranty gives you specific legal rights, and you may have other rights which vary from country to country or state to state

This limited warranty is void if (i) the label bearing the serial number of this product has been removed or defaced, (ii) the product is not distributed by Kramer Electronics or (iii) this product is not purchased from an authorized Kramer Electronics reseller. If you are unsure whether a reseller is an authorized Kramer Electronics reseller, please visit our Web site at

www.kramerelectronics.com or contact a Kramer Electronics office from the list at the end of this document. Your rights under this limited warranty are not diminished if you do not complete and return the product registration form or complete and submit the online product registration form. Kramer Electronics thanks you for purchasing a Kramer Electronics product. We hope it will give you years of satisfaction.

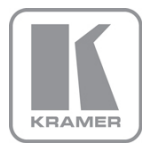

For the latest information on our products and a list of Kramer distributors, visit our Web site where updates to this user manual may be found.

#### **We welcome your questions, comments, and feedback.**

Web site: **www.kramerav.com** E-mail: [info@kramerel.com](mailto:info@kramerel.com)

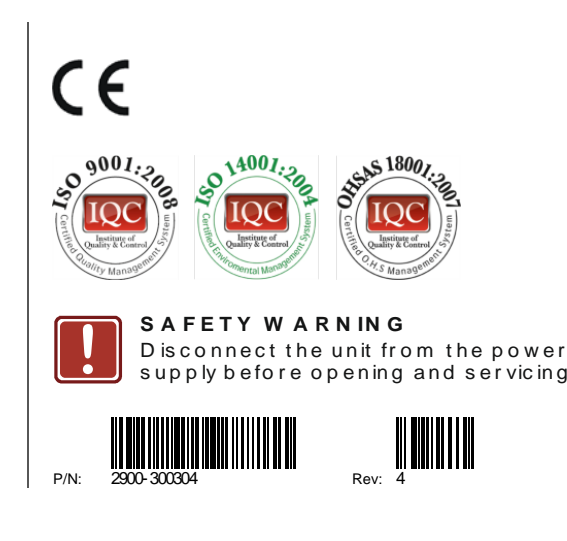